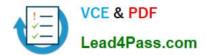

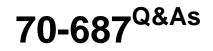

**Configuring Windows 8.1** 

# Pass Microsoft 70-687 Exam with 100% Guarantee

Free Download Real Questions & Answers **PDF** and **VCE** file from:

https://www.lead4pass.com/70-687.html

100% Passing Guarantee 100% Money Back Assurance

Following Questions and Answers are all new published by Microsoft Official Exam Center

Instant Download After Purchase

100% Money Back Guarantee

- 😳 365 Days Free Update
- 800,000+ Satisfied Customers

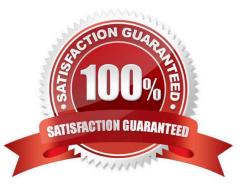

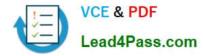

### **QUESTION 1**

A company has client computers that run Windows 8. Each computer has two hard drives.

You need to create a dynamic volume on each computer that maximizes write performance with data fault tolerance.

Which kind of dynamic volume should you create?

- A. Striped Volume
- B. RAID 5 Volume
- C. Spanned Volume
- D. Mirrored Volume

Correct Answer: D

#### **QUESTION 2**

A local printer named PRINTER1 is shared from a client computer named COMPUTER1 that run a 32-bit version of Windows 8. A workgroup contains client computers that run a 64-bit version of Windows 8.

Computers in the workgroup can\\'t currently print to PRINTER1.

You need to ensure that the workgroup computers can print to PRINTER1.

Which three actions should you perform in sequence? (To answer, move the appropriate actions to the answer area and arrange them in the correct order.)

Select and Place:

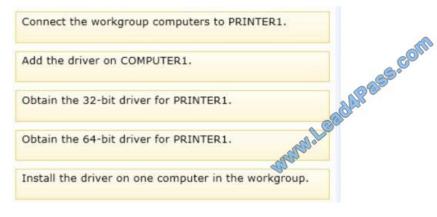

Correct Answer:

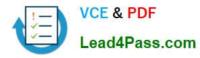

|                                                                                                    | Obtain the 64-bit driver for PRINTER1.                                                                         |
|----------------------------------------------------------------------------------------------------|----------------------------------------------------------------------------------------------------|
|                                                                                                    | Add the offver on COMPUTER1.                                                                                   |
| Obtain the 32-bit driver for PRINTER1.                                                                                                    | Onnect the workgroup computers to PRINTER1.                                                                    |
| And the second second sec | al a contraction of the second second second second second second second second second second second second se |
| nstall the driver on one computer in the workgroup.                                                                                                    |                                                                                                    |

### **QUESTION 3**

You are the PC Support Specialist for Contoso, Ltd. You are configuring Windows 8.1 so that you can create an image. An additional web browser is installed on the image.

You need to ensure that Internet Explorer 10 for the Desktop is the default web browser.

Which two actions should you perform? (Each correct answer presents a complete solution. Choose two.)

- A. Tap the tile of another web browser on the Start Menu and tap the Unpin from start option.
- B. On the Security tab of Internet options, click Reset all zones to default level.
- C. Under Set program access and computer defaults, select Default Programs, then choose Microsoft Windows.
- D. In Default Programs, associate the .htm and .html files with Internet Explorer.
- E. Go to Programs and Features in Control Panel and set Internet Explorer as the default application.

#### Correct Answer: CD

### **QUESTION 4**

A company has client computers that run Windows 8. File History is on.

An employee downloads data to a folder on drive D named Archives.

You need to ensure that the user can restore files from the Archives folder by using File History.

What should you do?

- A. Create a library named History and add the Archives folder to the library.
- B. Start the Windows Backup service.
- C. Turn on the Volume Shadow Copy Service.
- D. Start the Block Level Backup Engine service.

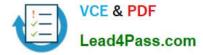

Correct Answer: A

## **QUESTION 5**

A company has client computers that run Windows 8. Each computer has two hard drives. You need to create a dynamic volume on each computer that maximizes write performance. Which kind of dynamic volume should you create?

- A. Striped volume
- B. RAID 5 volume
- C. Spanned volume
- D. Mirrored volume

Correct Answer: A

Latest 70-687 Dumps

70-687 PDF Dumps

70-687 Practice Test

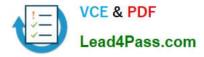

To Read the Whole Q&As, please purchase the Complete Version from Our website.

# Try our product !

100% Guaranteed Success
100% Money Back Guarantee
365 Days Free Update
Instant Download After Purchase
24x7 Customer Support
Average 99.9% Success Rate
More than 800,000 Satisfied Customers Worldwide
Multi-Platform capabilities - Windows, Mac, Android, iPhone, iPod, iPad, Kindle

We provide exam PDF and VCE of Cisco, Microsoft, IBM, CompTIA, Oracle and other IT Certifications. You can view Vendor list of All Certification Exams offered:

### https://www.lead4pass.com/allproducts

# **Need Help**

Please provide as much detail as possible so we can best assist you. To update a previously submitted ticket:

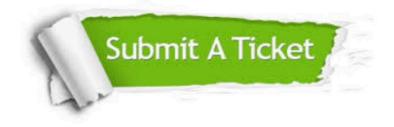

#### **One Year Free Update**

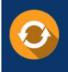

Free update is available within One Year after your purchase. After One Year, you will get 50% discounts for updating. And we are proud to boast a 24/7 efficient Customer Support system via Email.

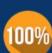

Money Back Guarantee

To ensure that you are spending on quality products, we provide 100% money back guarantee for 30 days from the date of purchase.

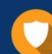

#### Security & Privacy

We respect customer privacy. We use McAfee's security service to provide you with utmost security for your personal information & peace of mind.

Any charges made through this site will appear as Global Simulators Limited. All trademarks are the property of their respective owners. Copyright © lead4pass, All Rights Reserved.